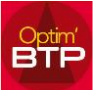

## **Il est possible dans Optim'BTP de dupliquer un devis**

Ouvrir dans Vente/Devis la liste des devis,

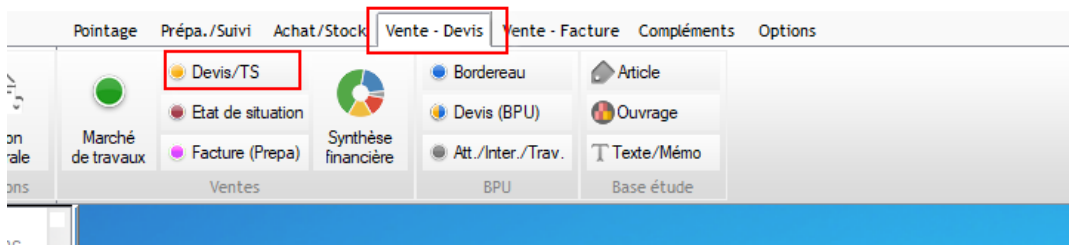

Dans la liste se positionner sur le devis que vous souhaitez dupliquer, faire un clic droit et cliquer sur le **+** Créer / Nouveau devis par duplication

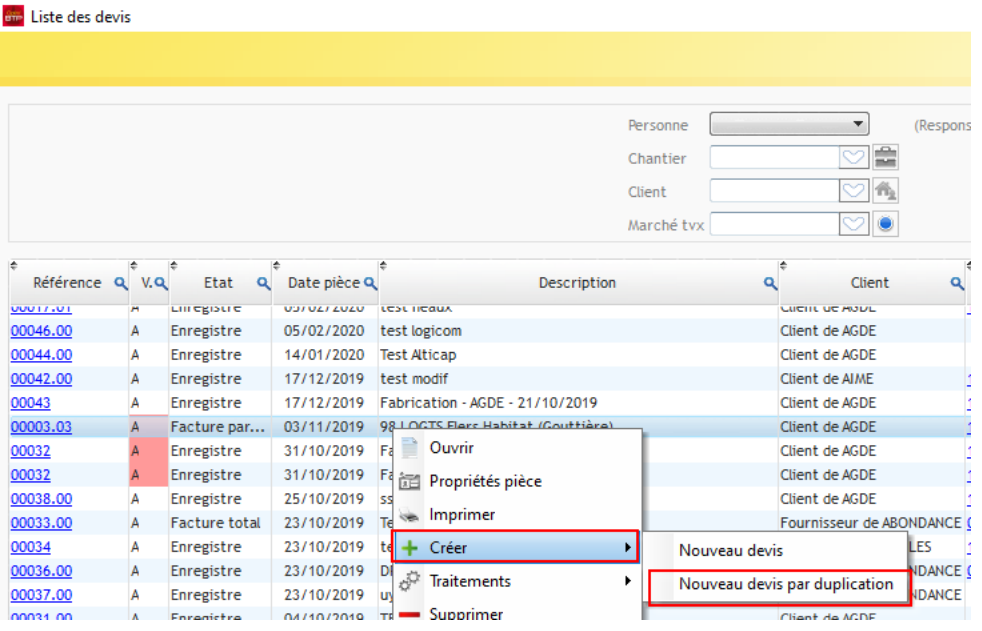

Une fenêtre vous informant de la création d'un nouveau devis s'ouvre, il vous faut changer éventuellement la description du devis et valider.

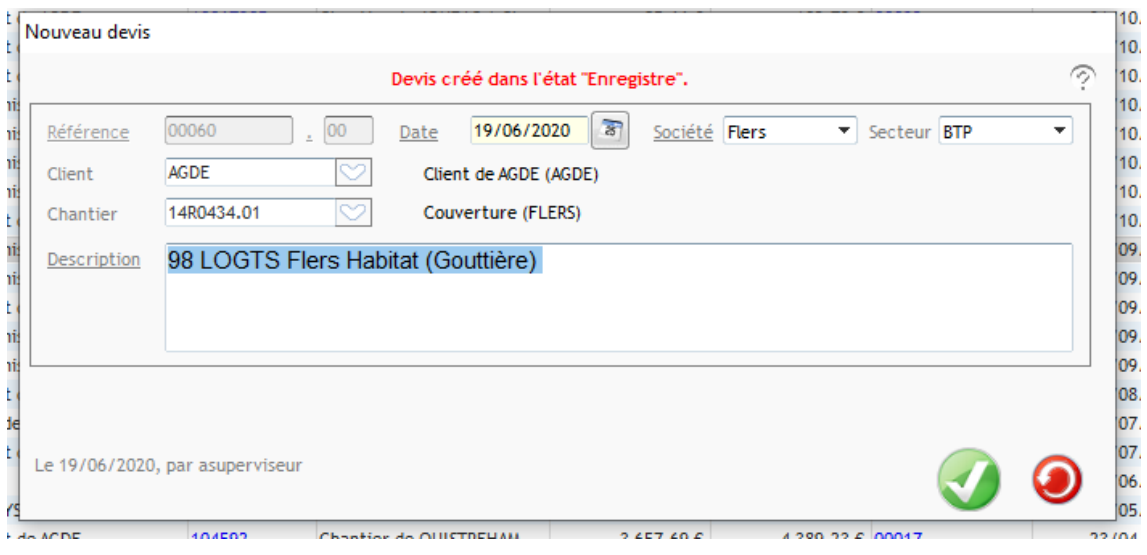

## Optim'BTP

Les propriétés du nouveau devis s'ouvrent. Vous pouvez modifier les informations si c'est un autre client, et celles du chantier pour que le devis soit enregistré dans le chantier voulu.

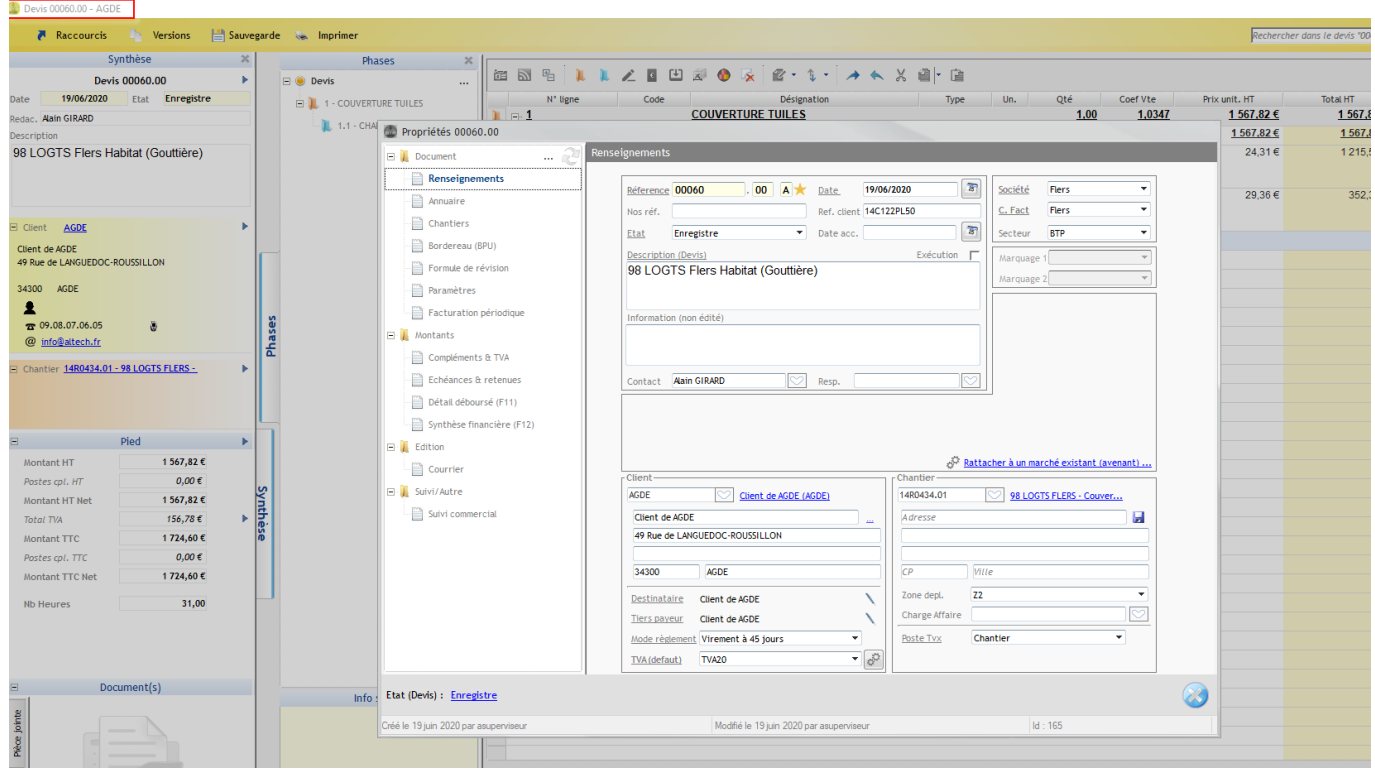